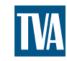

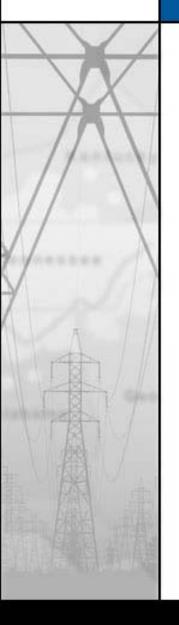

# PRELIMINARY DESIGN IN PLS-CADD

BY
JEFF PHILLIPS
TENNESSEE VALLEY AUTHORITY

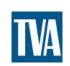

# OUTLINE

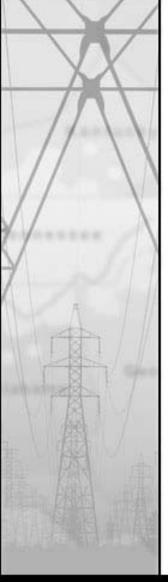

- INTRODUCTION
- EXTRACTING DATA FROM USGS
- MANIPULATING SURVEY DATA
- CONVERTING SURVEY COORDINATES
- CONVERTING AERIAL IMAGERY
- AUTOMATIC V/S MANUAL SPOTTING

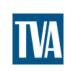

# WHY SHOULD I DO THIS?

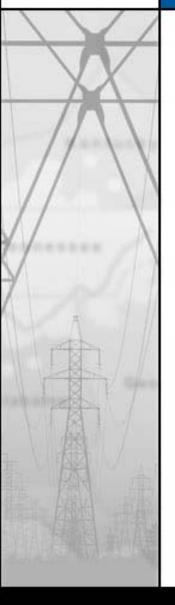

- YOUR COMPANY IS ON A BUDGET.
- CONSERVATIVE ESTIMATES = LESS AVAILABLE CASH FOR OTHER PROJECTS.
- ACCURATE ESTIMATES LEAD TO MORE PROJECTS & LESS BUDGET OVERRUNS.
- MORE PROJECT THAT MEET THE BUDGET LEADS TO BIGGER BONUSES!

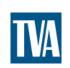

#### EXTRACTING DATA FROM USGS

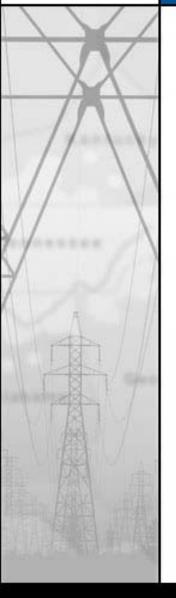

- THE NATIONAL MAP SEAMLESS SERVER
- GOOD DATA SLOW SERVICE
- 1/3 ARC (10m) SECOND COVERAGE FOR CONTINENTAL U.S.A.
- 1/9 ARC SECOND (3m) COVERAGE FOR NC, WV, LA

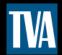

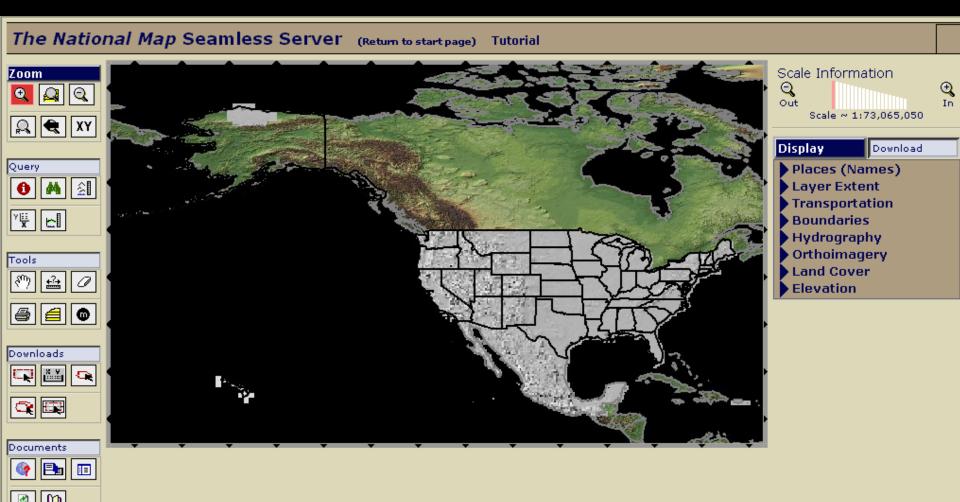

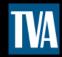

#### Script Prompt:

Please Enter the X, Y (Longitude, Latitude) in decimal degrees of a point to zoom to:

OK.

Cancel

-97.5, 43.5

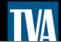

**4** 

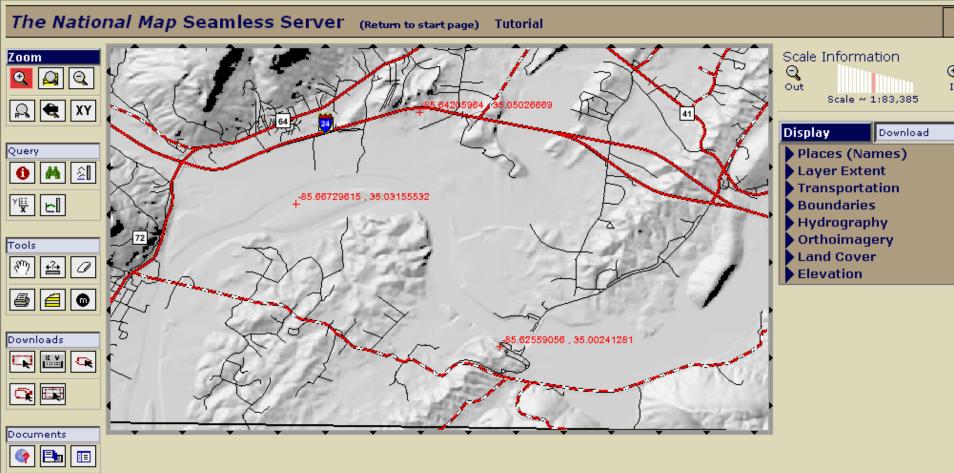

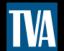

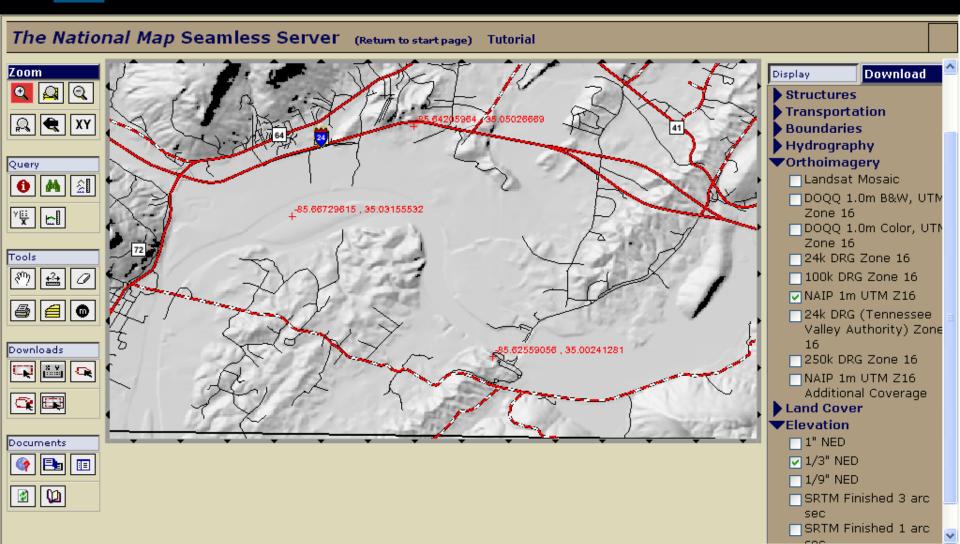

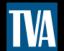

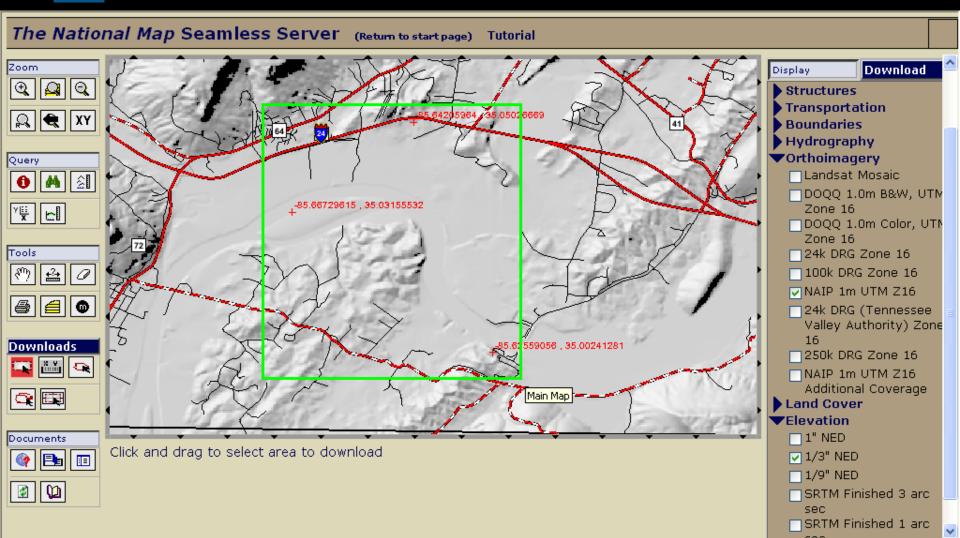

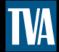

# The National Map Seamless Server Request Summary Page

You are logged in as Default Seamless User.

Modify Data Request Tutorial HELP!

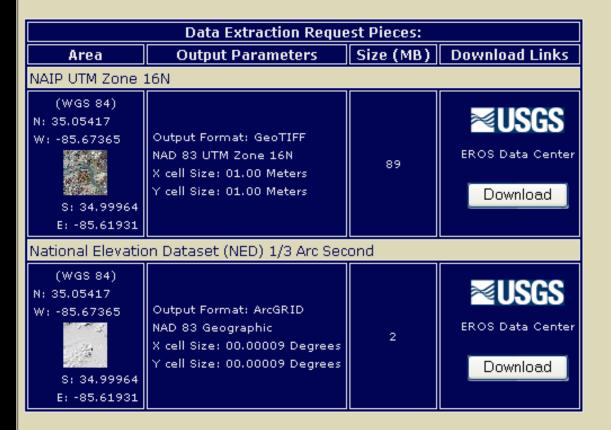

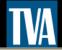

# The National Map Seamless Server Request Options Page

**Tutorial** HELP! Cancel All Changes & Return to Summary Save Changes & Return to Summary Order Options: Output Projection and Datum Native 🕶 Archive Data Metadata Requested Product(s): Format: Format: Format: ⊕ Afghanistan ■ Amphibian Research and Monitoring Initiative (ARMI) ■ Boundaries □ Elevation ArcGRID V ZIP 🕶 HTML 🔽 National Atlas North American Shaded Relief ArcGRID V ZIP 🔻 HTML 🗸 National Atlas Shaded Relief Land - Color - Conterminous United States 200 Meter ArcGRID V ZIP HTML N National Atlas Shaded Relief Land - Gray - Conterminous United States 200 Meter ArcGRID V ZIP HTML National Atlas Shaded Relief Land - Gray - North America 1 Kilometer ArcGRID V ZIP HTML N National Elevation Dataset (NED) 1 Arc Second GeoTIFF V ZIP HTML 🔽 National Elevation Dataset (NED) 1/3 Arc Second ArcGRID V ZIP 🕶 HTML 🕶 National Elevation Dataset (NED) 1/9 Arc Second ArcGRID V ZIP HTML 🕶 SRTM 1 arc sec - Shuttle Radar Topography Mission [Finished] ArcGRID V ZIP HTML N SRTM 3 arc sec - Shuttle Radar Topography Mission [Finished]

A.--CDID ... ZID ... LITHAL

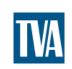

#### MANIPULATING SURVEY DATA

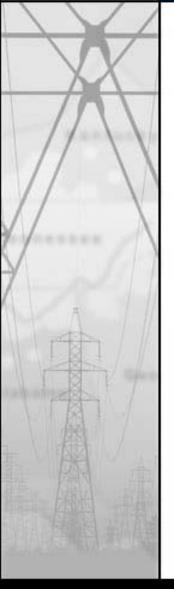

- NED DATA IS IN UTM GEOTIFF FORMAT
- USE MICRODEM TO CONVERT TO XYZ TEXT FORMAT
- USE CORPSCON TO CONVERT FROM UTM TO YOUR COORDINATE SYSTEM
- DATA IS NOW READY FOR PLS-CADD

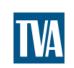

# MICRODEM

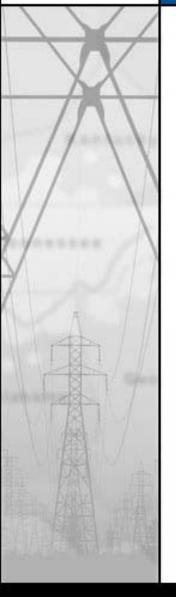

- DOWNLOAD MICRODEM 7a
- HIT IN/OUT TO OPEN DATA MANIPULATION WINDOW
- EXPORT\ASCII XYZ, FULL DEM
- DATA IS NOW IN A SPACE DELIMITATED TEXT FILE (X Y Z)

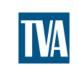

# CORPSCON

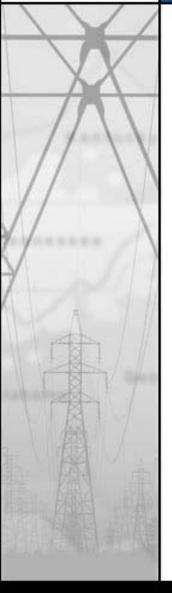

- DOWNLOAD CORPSCON 6.0
- SETUP INPUT AND OUTPUT INFORMATION
- LOAD USER DEFINED DATA FILE
- ADD OUTPUT FILE EXTENSION
- SET INPUT AND OUTPUT TO X=1 Y=2 Z=3
- CONVERT

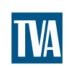

# CONVERTING AERIAL IMAGERY

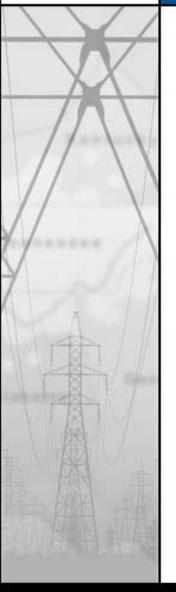

- DOWNLOAD ERDAS VIEWFINDER 2.1
- OPEN TIFF FILE FROM USGS
- SAVE TIFF FILE IN YOUR COORDINATE SYSTEM

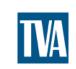

### SPOTTING FOR ESTIMATES

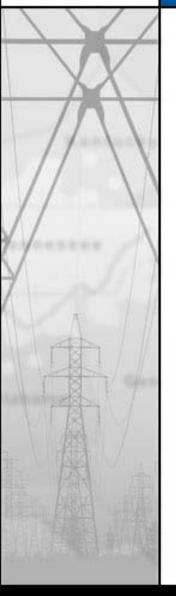

- HOW LONG IS THE LINE?
- HOW MANY PROHIBITED ZONES?
- HOW MANY FIXED STRUCTURE LOCATIONS?
- HOW MUCH EXPERIENCE DO YOU HAVE WITH SPOTTING TRANSMISSION LINES?

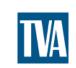

# QUESTIONS

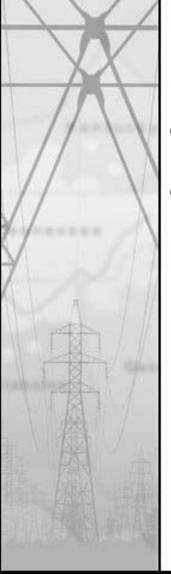

- HOW LONG DOES THIS TAKE?
- WHERE CAN I GET THESE SOFTWARE PROGRAMS?